## How to reuse and adapt an existing H5P object

Step 1. At the bottom of H5P activity, choose "Reuse" and then "Copy content".

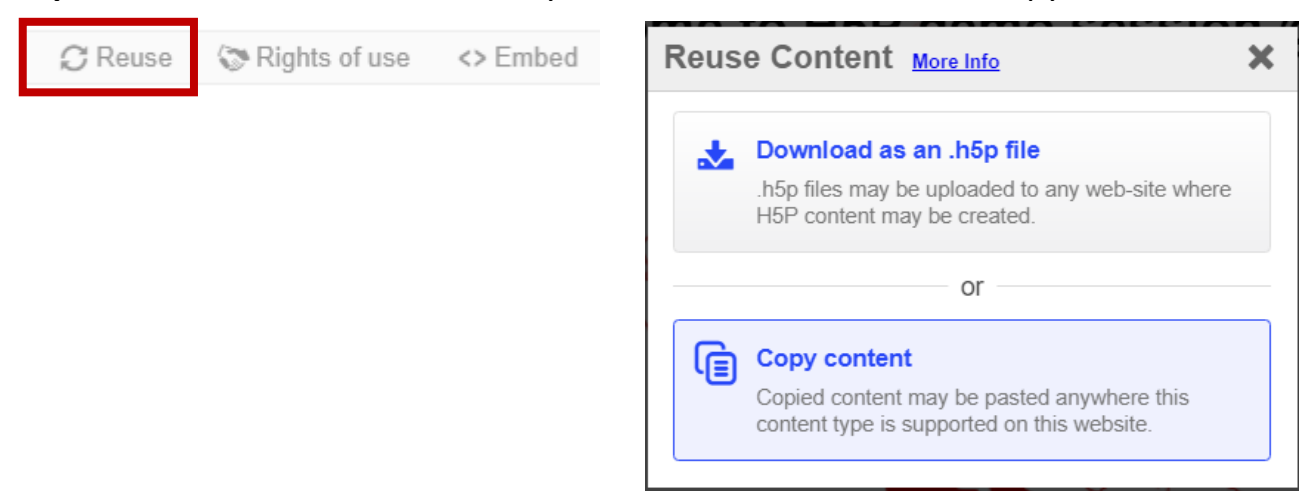

## **Step 2**. Navigate to the H5P Content menu (in Admin area of your Pressbooks account)

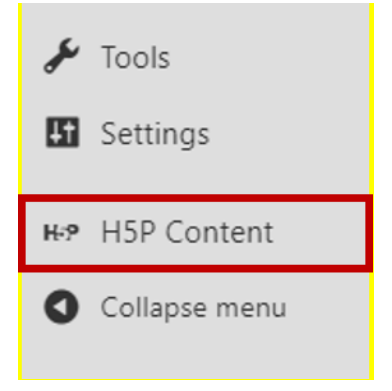

## **Step 3**. Choose Add new in the H5P content menu

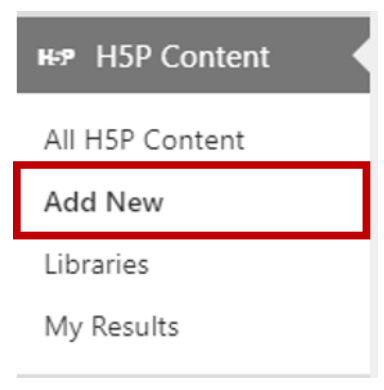

**Step 4**. Paste the content using the Paste feature.

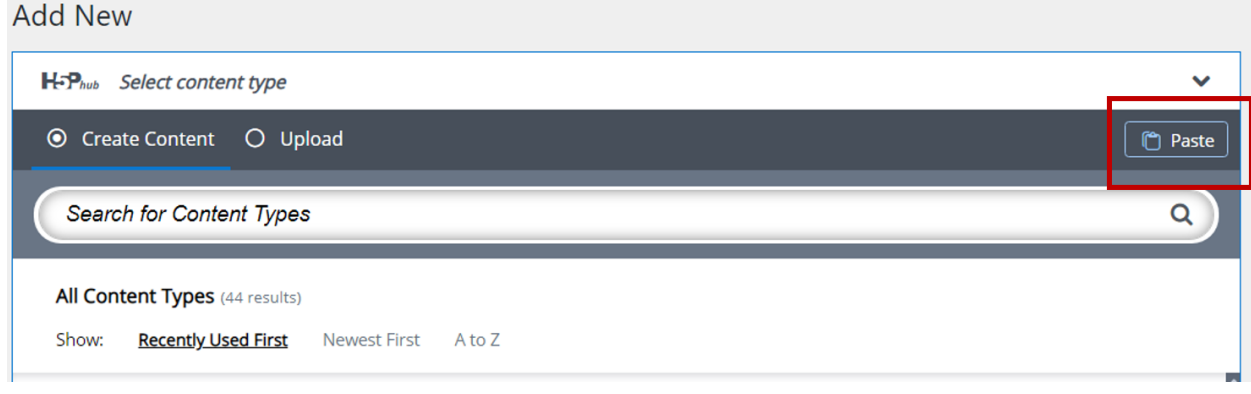

## **Step 5.** Update your object as desired and click create.

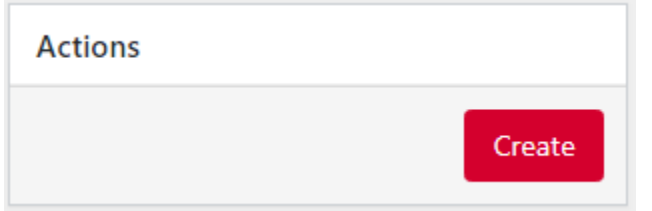